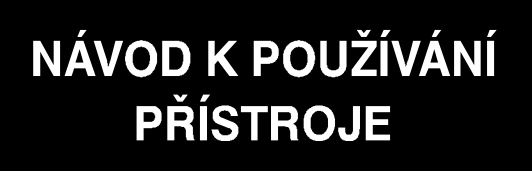

# GIGATESTpro

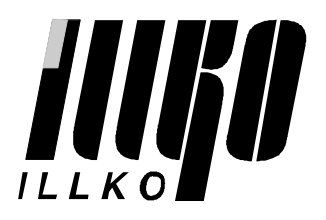

# **OBSAH**

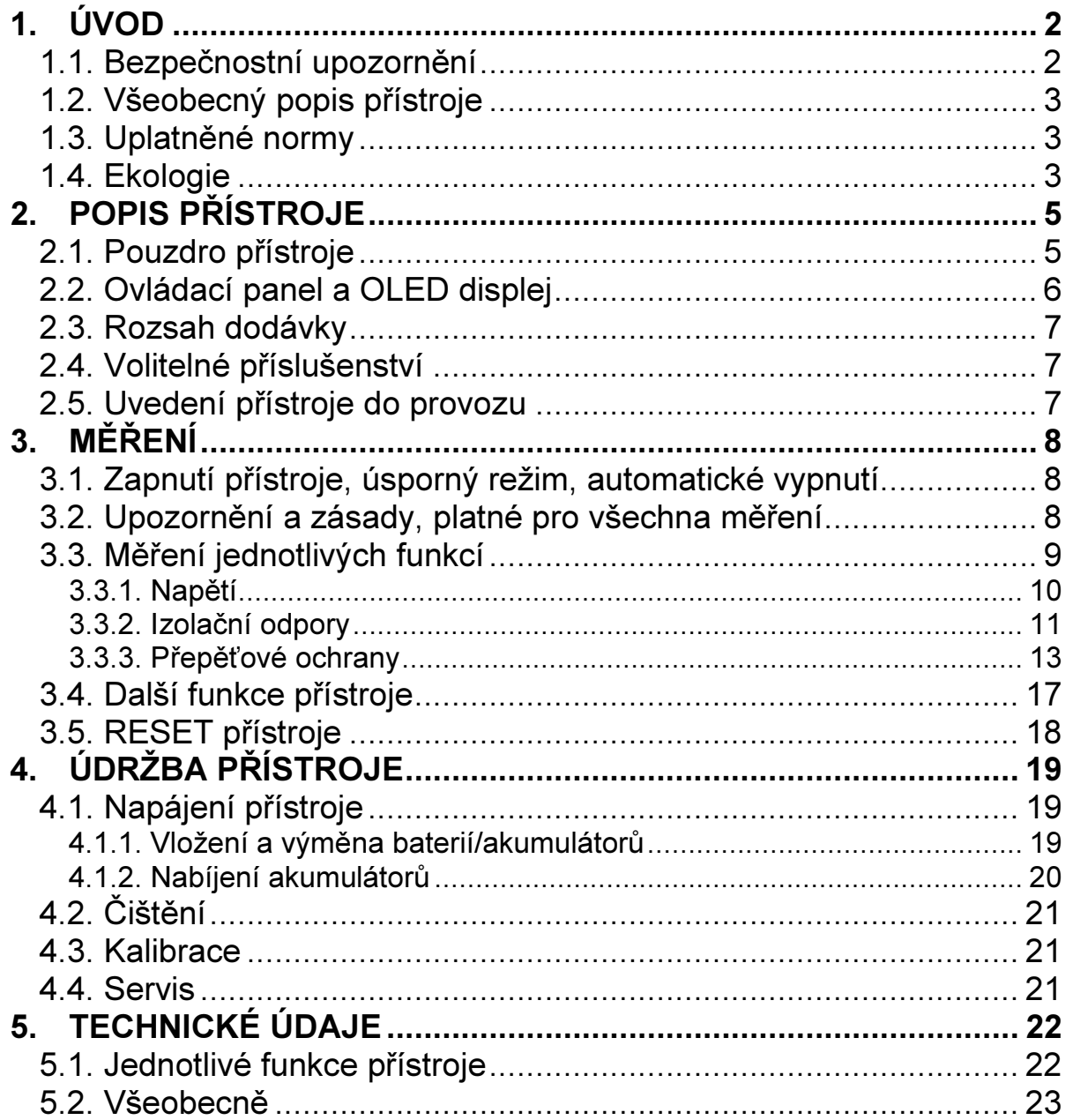

# <span id="page-2-0"></span>1. ÚVOD

#### 1.1. Bezpečnostní upozornění

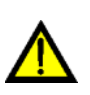

Před použitím přístroje prostudujte prosím tento návod a řiďte se pokyny a informacemi v něm uvedenými. Nerespektování všech upozornění a instrukcí může mít za následek vážné poškození nebo zničení přístroje, případně i úraz elektrickým proudem.

Použité symboly a jejich význam:

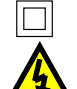

Dvojitá izolace (třída ochrany II)

Nebezpečí úrazu elektrickým proudem

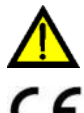

Upozorňuje na skutečnost, že uživatel musí dodržovat pokyny uvedené v tomto návodu

 $\textsf{C}\,\textsf{E}\,$  Přístroj splňuje požadavky odpovídajících evropských norem

Pokud není zajištěno, že přístroj může být bezpečně používán, je třeba ho odstavit a zajistit proti náhodnému použití. Bezpečný provoz není zajištěn zejména:

- Pokud jsou přístroj nebo příslušenství viditelně poškozeny.
- Pokud je odejmuto víčko prostoru pro baterie.
- Je-li přístroj delší dobu v nepříznivých podmínkách (např. skladování za vysoké vlhkosti, v prašném prostředí apod.).
- Po nepřípustném namáhání (např. pád z velké výšky).
- Nepracuje-li přístroj podle popisu v tomto návodu. V takovém případě doporučujeme nejprve provést RESET dle popisu v kapitole 3.5.

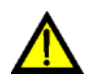

# UPOZORNĚNÍ:

- Nedotýkejte se vodivých částí měřicích hrotů (krokosvorek, vodičů, ...), je-li přístroj byť i jen jedním měřicím hrotem (krokosvorkou, vodičem, ...) připojen k měřenému objektu nebo je-li přístroj zapnutý - HROZÍ NEBEZPEČÍ ÚRAZU!
- Používejte pouze měřicí hroty (krokosvorky, vodiče, ...) dodávané jako základní nebo volitelné příslušenství.
- Při výměně příslušenství (vodiče, krokosvorky, hroty, ...) nesmí být ani přístroj, ani příslušenství připojeny k napětí a přístroj musí být vypnutý.
- Je nezbytné dodržovat všechny požadavky bezpečnostních a dalších předpisů a norem, týkajících se prováděného měření.
- Při připojování přístroje k měřenému objektu nesmí být stisknuto žádné tlačítko.
- Přístroj nesmí být vystaven účinku agresivních plynů a par, ani působení kapalin a prašnosti.
- Přístroj je možné používat pouze v rámci podmínek, které jsou specifikovány v kapitole 5. TECHNICKÉ ÚDAJE.
- <span id="page-3-0"></span>• Jestliže jste přenesli přístroj z chladu do tepla, může dojít k jeho orosení. Doporučujeme krátkou aklimatizaci.
- Bude-li přístroj dlouhou dobu mimo provoz, doporučujeme z něj vyjmout napájecí články. Předejdete tím možnosti vytečení elektrolytu do přístroje a tím i jeho vážnému poškození nebo zničení.
- Přístroj obsahuje dva poměrně silné magnety. Neumisťujte v jejich blízkosti zařízení a předměty, které by mohly být jejich magnetickým polem poškozeny – např. hodinky, platební karty s magnetickým proužkem atd.
- Obrázky v tomto návodu jsou ilustrativní a mohou se mírně lišit od skutečného stavu.

# 1.2. Všeobecný popis přístroje

Přístroj GIGATESTpro je vestavěn v kompaktním pouzdře s patentově chráněným systémem uložení měřicích hrotů v přepravní poloze. Vysoce kontrastní čtyřbarevný grafický OLED displej zaručuje výbornou čitelnost. Při měření za špatných světelných podmínek je možno měřený objekt osvětlit bílým světlem vysoce svítivé LED umístěné na čelní straně pouzdra.

GIGATESTpro umožňuje měřit:

- izolační odpory napětím 40 V ÷ 1000 V
- přepěťové ochrany s varistory nebo bleskojistkami napětím 40 V ÷ 1050 V
- napětí DC a AC

# 1.3. Uplatněné normy

Odpovídá normám:

ČSN EN 61557 - 1 ČSN EN 61557 - 2

Zkoušeno podle norem:

ČSN EN 55022, třída B ČSN EN 61010 - 1 ČSN EN 61326 - 1 ČSN EN 61010 - 2 - 031 ČSN EN 61000 - 4 - 2,3,4,5,6

EMC: Bezpečnost:

# 1.4. Ekologie

#### Přepravní obal

Je z lepenky a je recyklovatelný. Odevzdejte jej prosím do sběrny druhotných surovin.

#### Napájecí baterie/akumulátory

Použité baterie/akumulátory odevzdejte prosím v místech k tomu určených.

#### Přístroj

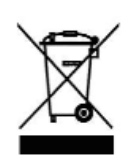

Tento symbol na výrobku, na obalu nebo v průvodní dokumentaci označuje, že výrobek nemá být odkládán do komunálního odpadu. Ekologická likvidace tohoto výrobku je zajištěna v rámci kolektivního systému zpětného odběru elektroodpadů RETELA, v němž je společnost ILLKO, s.r.o. zaregistrována pod číslem smlouvy 2005/10/10/36.

Informace o místech zpětného odběru výrobku jsou na www.retela.cz.

# <span id="page-5-0"></span>2. POPIS PŘÍSTROJE

# 2.1. Pouzdro přístroje

#### měřicí hrot na těle přístroje

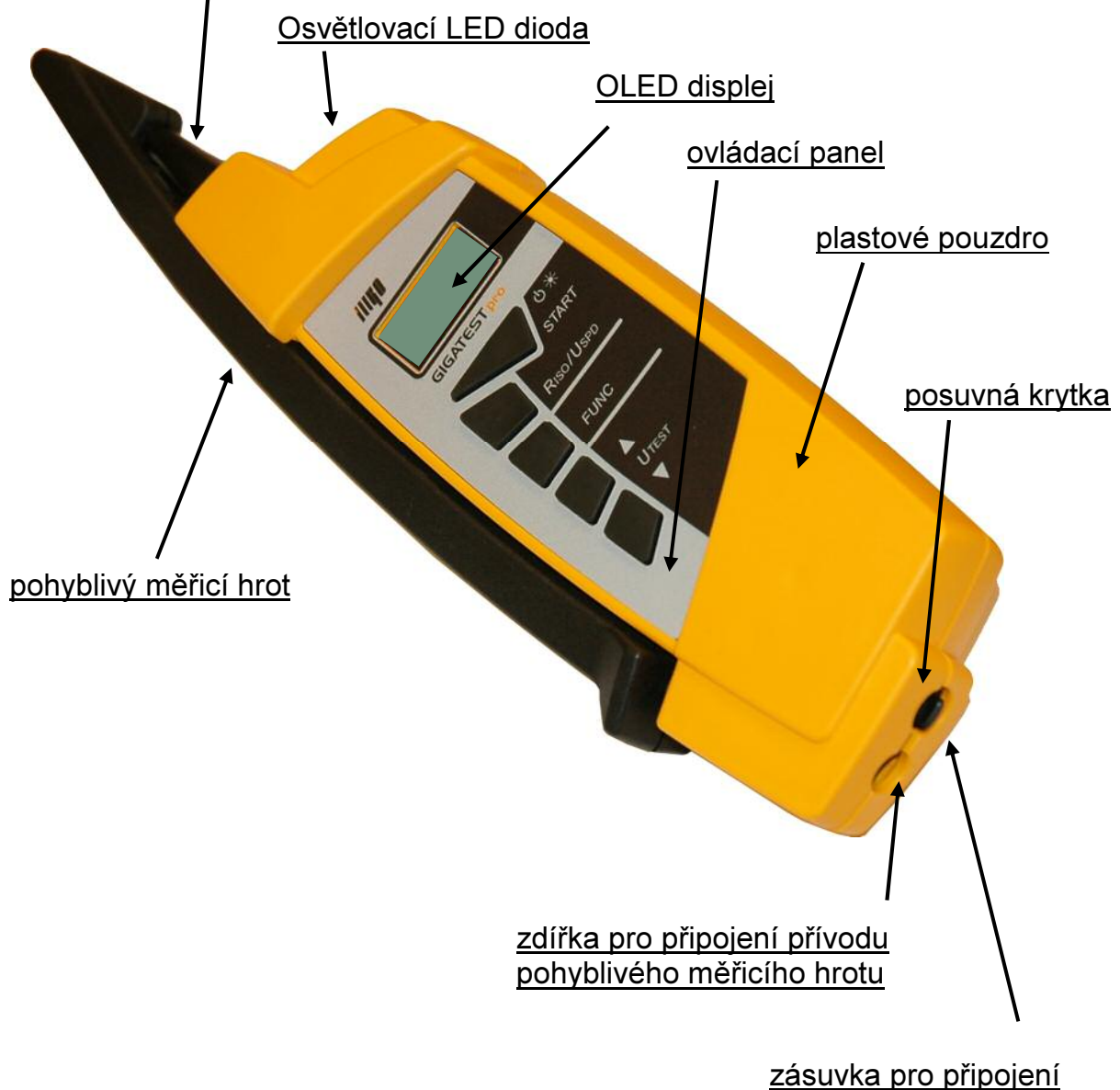

Obr. 2.1. Pohled shora

nabíječky akumulátorů

- Používejte pouze originální příslušenství!
- Max. povolené napětí mezi měřicím hrotem a zemí je 300V!
- Max. povolené napětí mezi měřicími hroty je 600V!

Pokud není přístroj používán, je možno tělo přístroje a druhý měřicí hrot vzájemně zasunout do sebe takovým způsobem, že tvoří kompaktní celek, přičemž ostré konce měřicích hrotů jsou bezpečně ukryty. Proti náhodnému vysunutí jsou oba díly zajištěny bezkontaktní magnetickou západkou.

<span id="page-6-0"></span>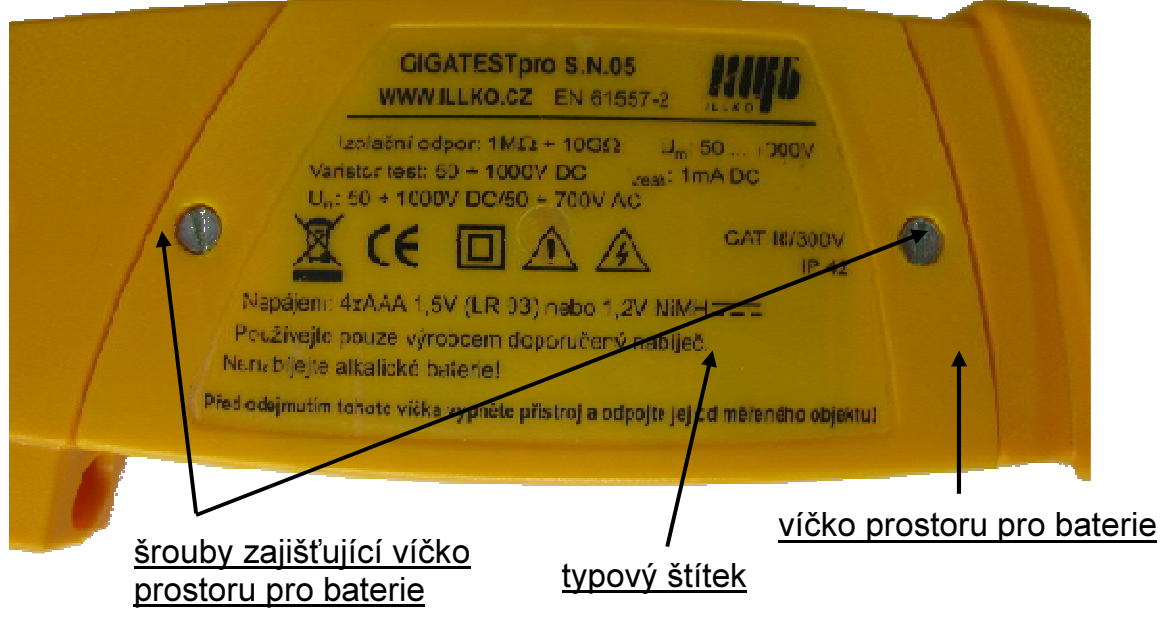

Obr. 2.2. Detail zadní strany

# 2.2. Ovládací panel a OLED displej

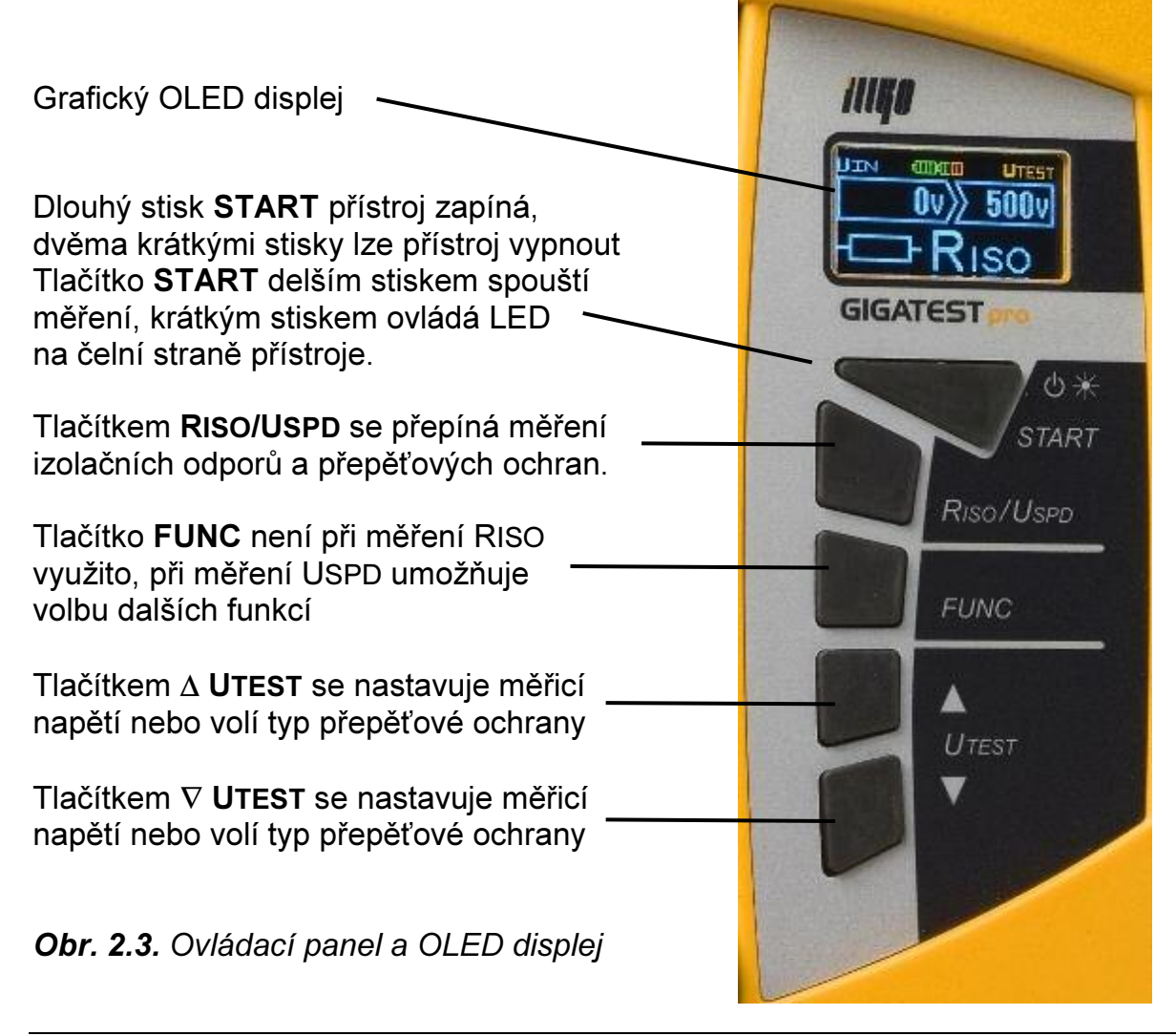

## <span id="page-7-0"></span>2.3. Rozsah dodávky

**GIGATESTpro** Stáčený měřicí vodič s měřicím hrotem Pouzdro Návod k používání Kalibrační list Záruční list Kartónový obal

# 2.4. Volitelné příslušenství

- P 5050 nabíječka akumulátorů
- P 5060 sada 4 ks NiMH akumulátorů AAA
- P 2011 spojovací vodič bezpečnostní, černý, 2 m
- P 3011 měřicí hrot bezpečnostní černý
- P 4011 krokosvorka bezpečnostní černá

Poznámka: volitelné příslušenství P 2011 + P 3011, resp. P 2011 + P 4011 lze připojit místo stáčeného měřicího vodiče s měřicím hrotem.

## 2.5. Uvedení přístroje do provozu

Uvedení přístroje do provozu spočívá ve vložení napájecích baterií nebo akumulátorů postupem uvedeným v kapitole 4.1. tohoto návodu.

# <span id="page-8-0"></span>3. MĚŘENÍ

# 3.1. Zapnutí přístroje, úsporný režim, automatické vypnutí

Přístroj se zapíná dlouhým stiskem tlačítka START. Vypíná se dvěma krátkými stisky tlačítka START; přitom na měřicích hrotech nesmí být přítomno napětí. Do úsporného režimu (snížení jasu displeje) přístroj přejde po několika sekundách, nebylo-li po tuto dobu stisknuto žádné tlačítko, ani přítomno napětí na měřicích hrotech. Z úsporného režimu (tj. na plný jas displeje) přístroj přejde po stisku jakéhokoliv tlačítka nebo přivedením napětí na měřicí hroty. Automatické vypnutí nastane, pokud je přístroj minutu nečinný, tj. nebylo-li po tuto dobu stisknuto žádné tlačítko ani přítomno napětí na hrotech. Po vypnutí je přístroj možné znovu zapnout po uplynutí cca 1s.

# 3.2. Upozornění a zásady, platné pro všechna měření

- Požadovanou funkci nebo parametr zvolíte tlačítky RISO/USPD, FUNC, ∆ UTEST a ∇ UTEST. Měření se spouští tlačítkem START. Všechny nastavené parametry a funkce zůstávají platné i po vypnutí přístroje, dokud nejsou změněny.
- Pokud je na měřicích hrotech napětí větší než asi 10 V, zobrazí se na displeji v poli UIN jeho hodnota a jako upozornění symbol "!". Tlačítkem START v tom případě nelze spustit měření, dokud napětí na hrotech neklesne:

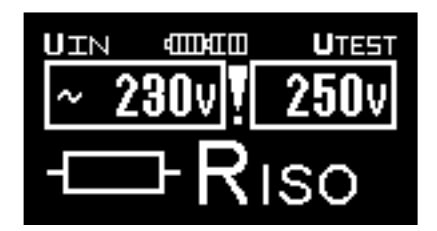

Obr. 3.1 Příklad zobrazení při měření napětí

• Je-li napětí napájecích baterií příliš nízké (z indikátoru stavu baterie je zobrazeno pouze červené pole), pak není možné tlačítkem START měření spustit. Po jeho stisku se na dobu asi 1 s zobrazí symbol vybité baterie. Poté přístroj přejde do stavu před stiskem tlačítka START. Napájecí baterie je nutné vyměnit / akumulátory nabít dle popisu v kapitole 4.1.

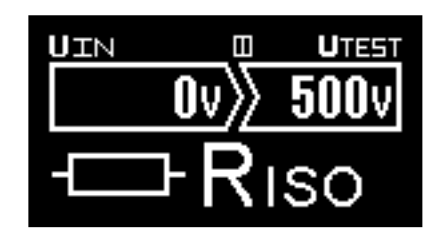

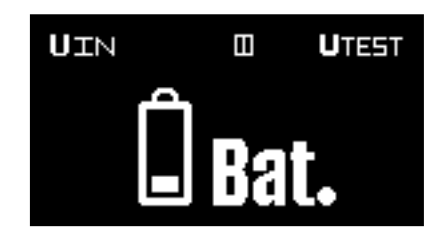

Obr. 3.2a Nízké napětí baterie **Obr. 3.2b** Stav po stisknutí tl. START

- <span id="page-9-0"></span>• Při měření velmi vysokých hodnot izolačního odporu veďte měřicí vodiče volně prostorem, nebo je pokládejte na kvalitní izolační podložku.
- Před spuštěním měření tlačítkem START měřicí hroty spolehlivě kontaktujte s měřeným objektem. V průběhu měření hroty předčasně neodpojujte ani nepřerušujte spojení s měřeným objektem. Mohlo by dojít k zobrazení nesprávných hodnot.

# 3.3. Měření jednotlivých funkcí

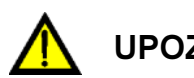

# UPOZORNĚNÍ

- Ujistěte se, že před měřením izolačních odporů nebo přepěťových ochran je měřený objekt odpojen od napětí!
- Nedotýkejte se během měření ani po jeho skončení (dokud nedojde k vybití případného náboje kapacitní složky) měřeného objektu nebo měřicích hrotů!
- Měřený objekt může zůstat nabit na napětí větší než 1000 V!! Neodpojujte měřicí vodiče během měření nebo ihned po jeho skončení. Přístroj je vybaven obvodem, který po skončení měření automaticky vybije případný náboj. Pokles napětí je indikován na displeji, současně je zobrazen i varovný symbol "!". Měřicí vodiče odpojte, až napětí poklesne na bezpečnou hodnotu, tj. až přestane být zobrazován symbol "!" .
- Při měření izolačních odporů mezi vodiči musí být všechny spotřebiče odpojeny a všechny spínače sepnuty.

## <span id="page-10-0"></span>3.3.1. Napětí

• Přístroj připojte k měřenému obvodu: PE N L3  $L2$ 

7799

Obr. 3.3 Příklad zapojení

 $-19$ 

• Je-li v měřeném obvodu napětí větší než asi 10 V, zobrazí se na displeji v poli UIN hodnota tohoto napětí a dále symbol ~ při napětí AC nebo polarita při napětí DC. Symbol + se zobrazí, pokud je kladný pól napětí na měřicím hrotu na těle přístroje, při opačné polaritě se zobrazí symbol -. Na displeji se rovněž zobrazí symbol "!". Tlačítkem START nelze spustit měření jiných veličin.

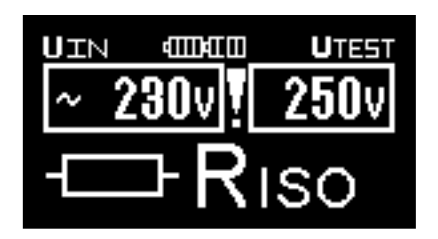

Obr. 3.4a Příklad výsledku měření (zvoleno měření izolačního odporu)

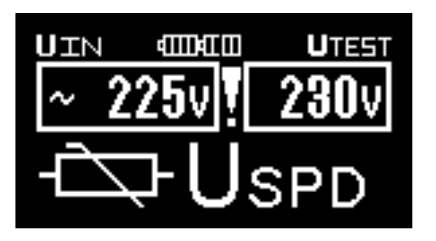

Obr. 3.4b Příklad výsledku měření (zvoleno měření přepěťových ochran)

## <span id="page-11-0"></span>3.3.2. Izolační odpory

• Tlačítkem RISO/USPD zvolte měření izolačních odporů:

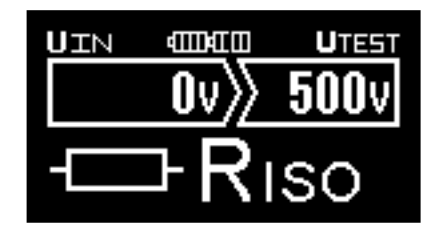

Obr. 3.5 Příklad nastavení pro měřením izolačních odporů

- Tlačítky ∆ UTEST a ∇ UTEST zvolte požadované měřicí napětí. Krátkými stisky tlačítka ∆ UTEST nebo V UTEST se měřicí napětí zvyšuje nebo snižuje po jmenovitých hodnotách 50, 100, 250, 500 a 1000 V. Nastavená hodnota se zobrazuje v poli displeje UTEST. Pro nastavení jiné hodnoty napětí tlačítko ∆ UTEST nebo ∇ UTEST držte stisknuté tak dlouho, dokud se nezačne hodnota napětí rychle zvyšovat resp. snižovat po kroku 1V. Přesnou hodnotu potom nastavte krátkými stisky příslušného tlačítka. Po několika sekundách od posledního stisku tlačítka ∆ UTEST nebo V UTEST přístroj přejde opět do stavu, kdy krátkými stisky lze napětí nastavovat po jmenovitých hodnotách 50, 100, 250, 500 a 1000 V.
- Přístroj zapojte k měřenému objektu. Příklad zapojení je na obr.3.6.

Poznámka: Je-li na měřeném objektu napětí větší než asi 10 V, zobrazí se jeho hodnota na displeji a tlačítkem **START** nelze spustit měření. Podrobněji viz. kapitola 3.3.1. Odpojte zdroj tohoto napětí. Teprve potom lze pokračovat v měření!

• Měření spustíte přidržením tlačítka START. Jakmile se měření spustí, tlačítko uvolněte. Nárůst měřicího napětí (při velké kapacitě měřeného objetu může trvat až desítky sekund) je zobrazován sloupcovým grafem. Hodnota měřicího napětí je zároveň zobrazována v poli UIN. Měřicí cyklus je ukončen automaticky.

Poznámka: Pokud chcete, aby měření probíhalo déle, je nutné, aby tlačítko START zůstalo přidržené po celou požadovanou dobu měření. Naopak automatický cyklus může být předčasně ukončen krátkým stiskem a uvolněním tlačítka START. Výsledek měření v tom případě nebude zobrazen.

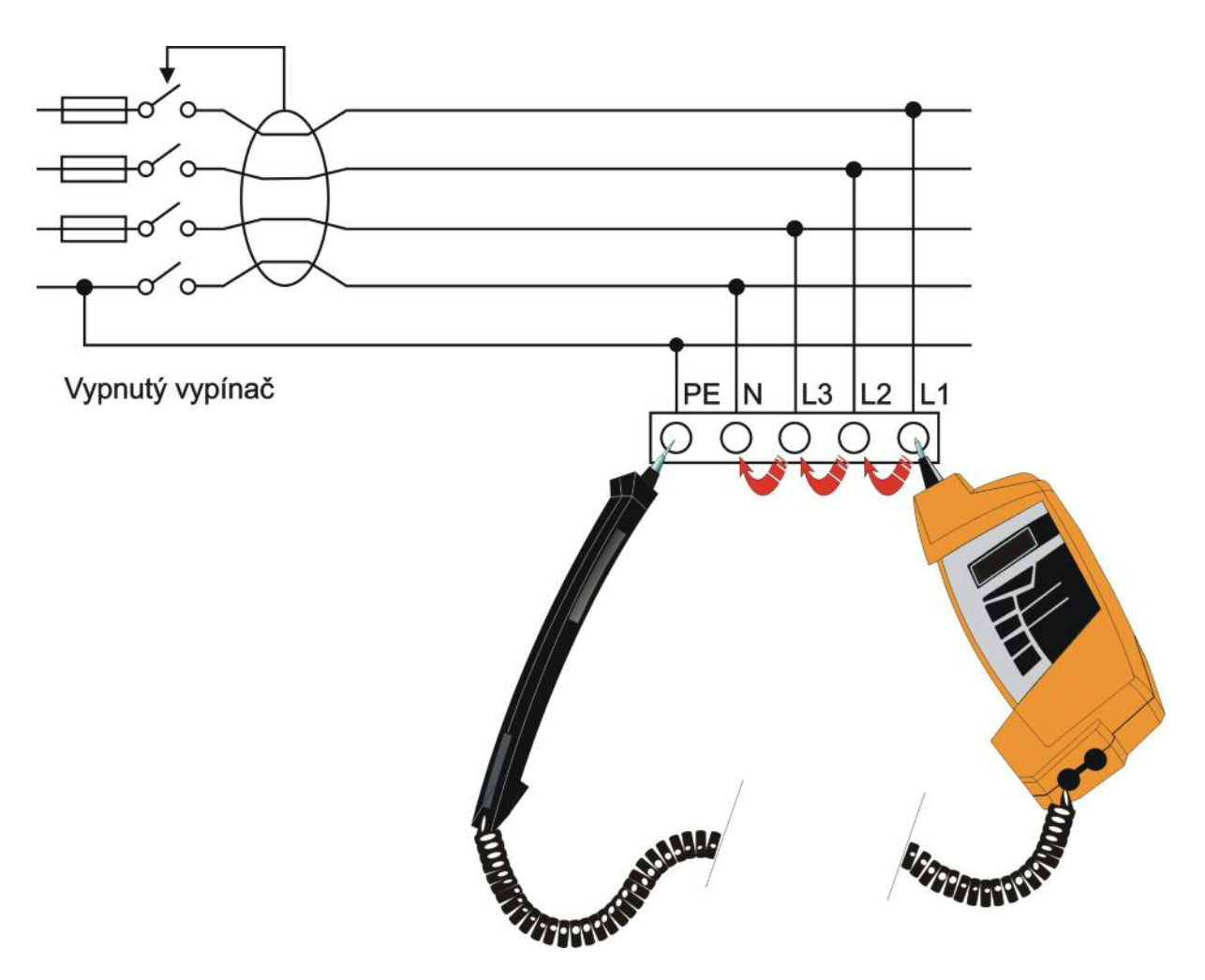

Obr. 3.6 Příklad zapojení

• Odečtěte změřený izolační odpor.

Poznámka: Přístroj neodpojujte od měřeného objektu, dokud je zobrazen výstražný symbol "!". Přístroj vybíjí náboj na velkých kapacitách i desítky sekund.

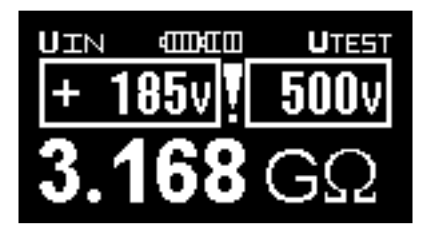

Obr. 3.7a Příklad výsledku měření (probíhá vybíjení náboje)

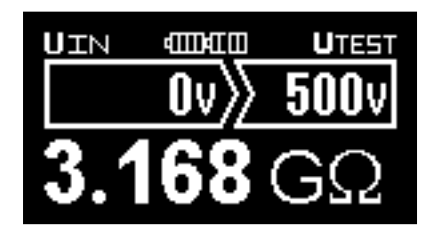

Obr. 3.7b Příklad výsledku měření (náboj je vybit)

Poznámka: Přístroj může při měření vydávat syčivý nebo pískavý zvuk.

#### <span id="page-13-0"></span>3.3.3. Přepěťové ochrany

Při měření varistorových SPD přístroj generuje postupně narůstající DC napětí v rozsahu asi 40 V ÷ 1050 V a současně měří proud procházející varistorem měřené ochrany. Pokud procházející proud dosáhne hodnoty 1 mA, nárůst napětí je ukončen a na displeji se zobrazí napětí tzv. miliampérového bodu varistoru.

Je-li měřena bleskojistka, přístroj generuje postupně rostoucí napětí do okamžiku jeho náhlého poklesu. Velikost napětí těsně před jeho náhlým poklesem je hodnota zapalovacího napětí bleskojistky.

Z charakteru průběhu měřeného napětí přístroj automaticky určí, zda byla měřena bleskojistka nebo varistor.

Tlačítkem FUNC lze volit režim měření ochranného prvku SPD:

- DC přístroj změří napětí mA bodu varistoru nebo zapalovací napětí bleskojistky bez vyhodnocení funkčnosti ochranného prvku.
- USER uživatelsky lze nastavit jednu hodnotu minimálního a maximálního napětí mA bodu varistoru nebo zapalovacího napětí bleskojistky. Přístroj po změření ochranného prvku provede vyhodnocení podle těchto nastavených mezí.
- TABULKA OCHRAN přístroj provede vyhodnocení měření pro konkrétní vybranou SPD podle údajů uložených v databázi SPD v paměti přístroje.

Podle funkce zvolené tlačítkem FUNC dojde k automatickému vyhodnocení výsledků měření přepěťové ochrany tak, jak je uvedeno v následující tabulce.

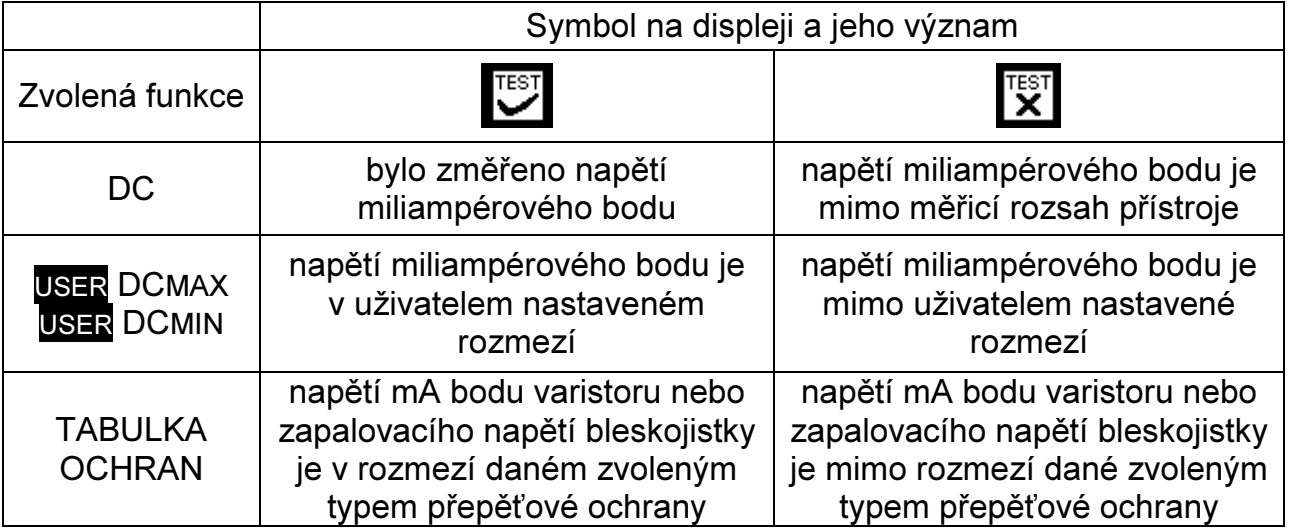

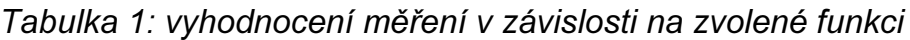

#### A) Měření SPD dle seznamu výrobků a výrobců SPD:

Po volbě funkce TABULKA OCHRAN lze ze seznamu výrobků vybrat konkrétní typ přepěťového ochrany. Na displeji se zobrazí výrobce a typ konkrétní SPD, dále rozsah zapalovacího napětí bleskojistky (pokud ji blok SPD obsahuje), toleranční pásmo napětí miliampérového bodu varistoru a případné další informace důležité pro provedení měření.

Pokud je v popisu přepěťové ochrany zobrazen symbol  $\mathbb{R}$ , znamená to, že jde o typ, u kterého je třeba dbát na pokyny dané výrobcem přepěťové ochrany. Může jít např. o nutnost měřit takovou přepěťovou ochranu dvakrát při různém zapojení apod. S případnými dotazy ohledně měření konkrétních typů přepěťových ochran se, prosím, obracejte přímo na výrobce příslušné přepěťové ochrany nebo na jeho dokumentaci!

Údaje o konkrétních typech přepěťových ochran jsou uloženy v paměti přístroje, byly získány od jednotlivých výrobců přepěťových ochran a nelze je upravovat.

Poznámka: Na www.illko.cz může být zveřejněn aktuální seznam typů SPD ukládaných do paměti přístrojů. Pokud databáze SPD v paměti vašeho přístroje již není aktuální, lze přístroj zaslat do servisního střediska výrobce (viz kap. 4.4) k její aktualizaci.

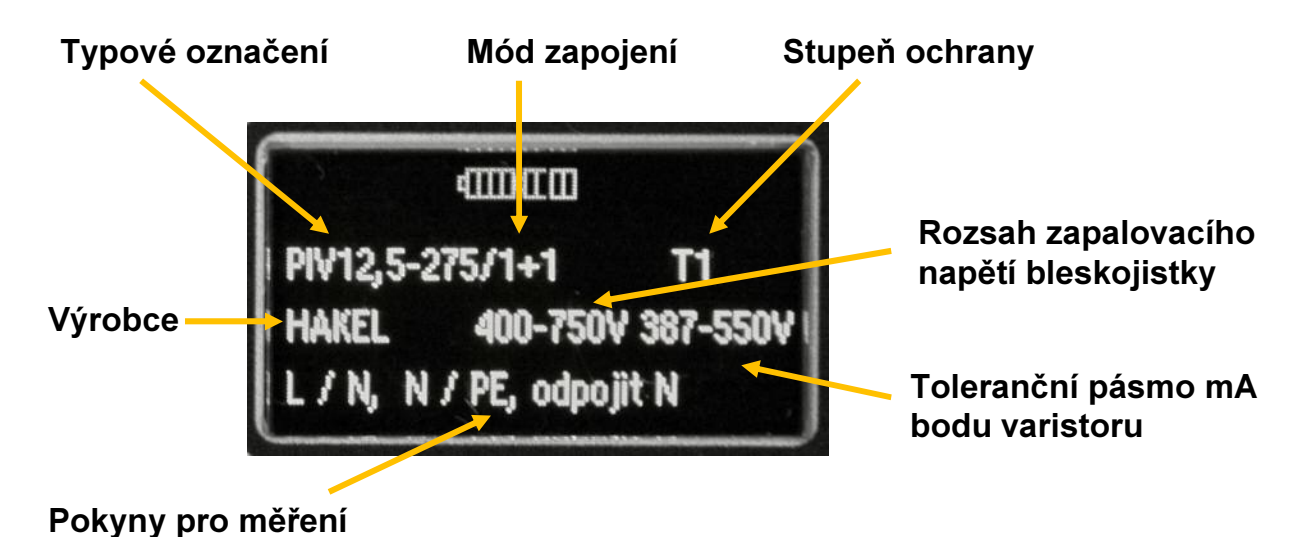

Obr. 3.8 Příklad zobrazení vybrané SPD na displeji přístroje

Postup měření SPD:

- Tlačítkem RISO/USPD zvolte měření přepěťových ochran, tlačítkem FUNC zvolte funkci TABULKA OCHRAN.
- Odpojte měřenou SPD od napětí.
- Měřicí hroty připojte k měřené přepěťové ochraně. Konkrétní způsob připojení závisí na typu a konstrukci měřené přepěťové ochrany. Může být popsán ve spodním řádku displeje nebo měřte podle zapojení SPD z technické dokumentace výrobce SPD.

Poznámka: Je-li na měřené přepěťové ochraně přítomno napětí větší než asi 10 V, je to indikováno na displeji a tlačítkem START nelze spustit měření. Podrobněji viz. kapitola 3.3.1. Odpojte zdroj tohoto napětí. Teprve potom lze pokračovat v měření!

- Měření spustíte přidržením tlačítka START. Jakmile se měření spustí, tlačítko uvolněte. Nárůst proudu protékajícího přepěťovou ochranou je zobrazován sloupcovým grafem. Hodnota měřicího napětí je zároveň zobrazována v poli UIN. Měření je ukončeno automaticky.
- V levém horním rohu displeje se zobrazí symbol měřeného prvku (varistor nebo bleskojistka). Na displeji se zobrazí naměřené napětí a vyhodnocení měření (viz tabulka 1)

Poznámka: Přístroj neodpojujte od měřené přepěťové ochrany, dokud je zobrazen výstražný symbol "!". Dochází k vybíjení případného náboje.

Charakter měřeného prvku (varistor nebo bleskojistka) přístroj určí automaticky a zobrazí jeho symbol v pravém horním rohu displeje (viz obr. 3.9).

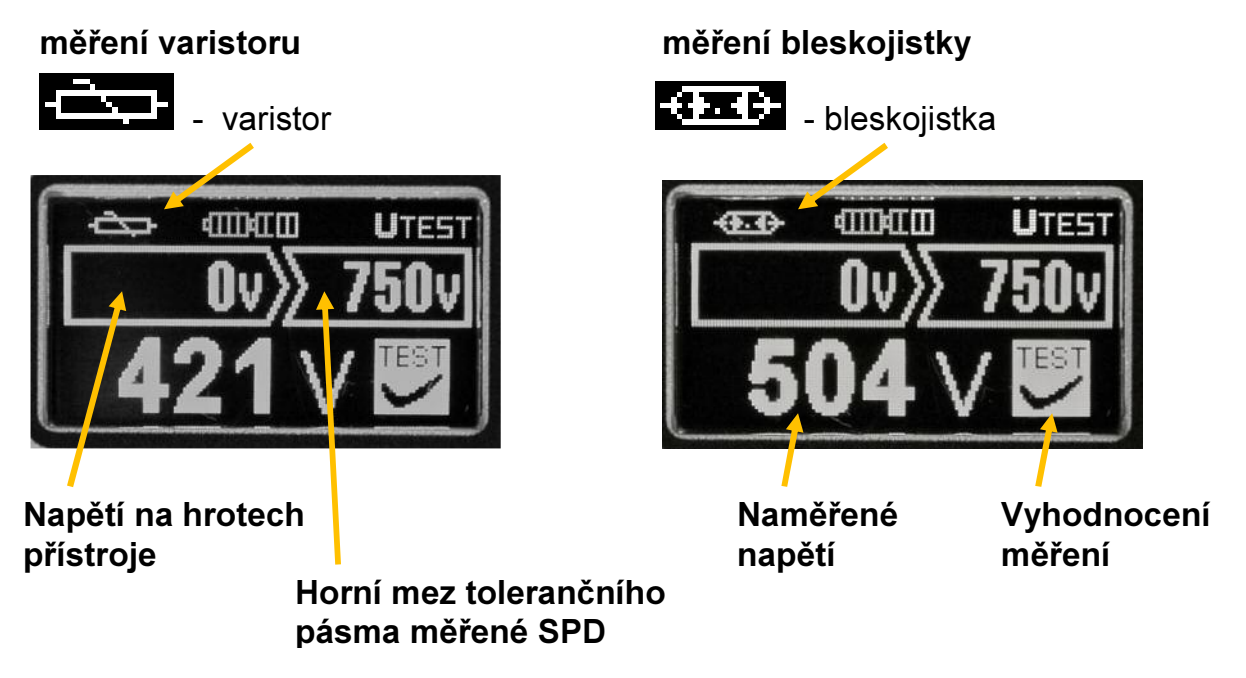

Obr. 3.9 Příklad zobrazení výsledku měření vybrané SPD na displeji přístroje

Poznámky k praktickému provedení měření SPD:

- Před měřením musí být SPD odpojena od napětí (vypnutím spínače předjištění, hlavního vypínače, odpojením fázového vodiče, vytažením bloku varistoru z patice apod.)
- Připojení přístroje ke svorkám bloku SPD proveďte podle údajů ve spodním řádku displeje (pokud se tento údaj na displeji pro vybraný typ SPD zobrazí) nebo podle technické dokumentace výrobku. Chybné připojení ke svorkám SPD může zkreslit výsledek měření (např. měření přes dva varistory nebo varistor a bleskojistku v sérii).
- Měření proveďte u všech ochranných prvků v bloku SPD (viz příklad na obr. 3.10)
- Pokud naměříte u ochranného prvku SPD v rozvaděči nevyhovující výsledek, vyjměte vadný díl z rozvaděče a proveďte kontrolní měření samotného prvku. Při měření v rozvaděči může být v některých případech výsledek měření zkreslen průtokem měřicího proudu přes jiné obvody elektrické instalace.
- Pokud je optická signalizace poruchy varistoru provedena pomocí LED, je nutno zachovat takovou polaritu měřicího napětí, aby signalizační LED zůstala v závěrném směru. Pokud se tedy signalizační LED během měření rozsvítí, zaměňte měřicí hroty přístroje a proveďte měření s takovou polaritou měřicího napětí, aby LED během měření nesvítila.
- Pokud je ochranný prvek v rozvaděči připojen mezi N a PE, je nutno před jeho měřením odpojit N vodič (spínačem předjištění nebo odpojením vodiče od svorky měřeného prvku).
- Při měření bleskojistek může přístroj první měření vyhodnotit jako vadnou bleskojistku (měřicí proud ovlivňuje stav bleskojistky). V tom případě proveďte bezprostředně potom druhé – kontrolní měření.

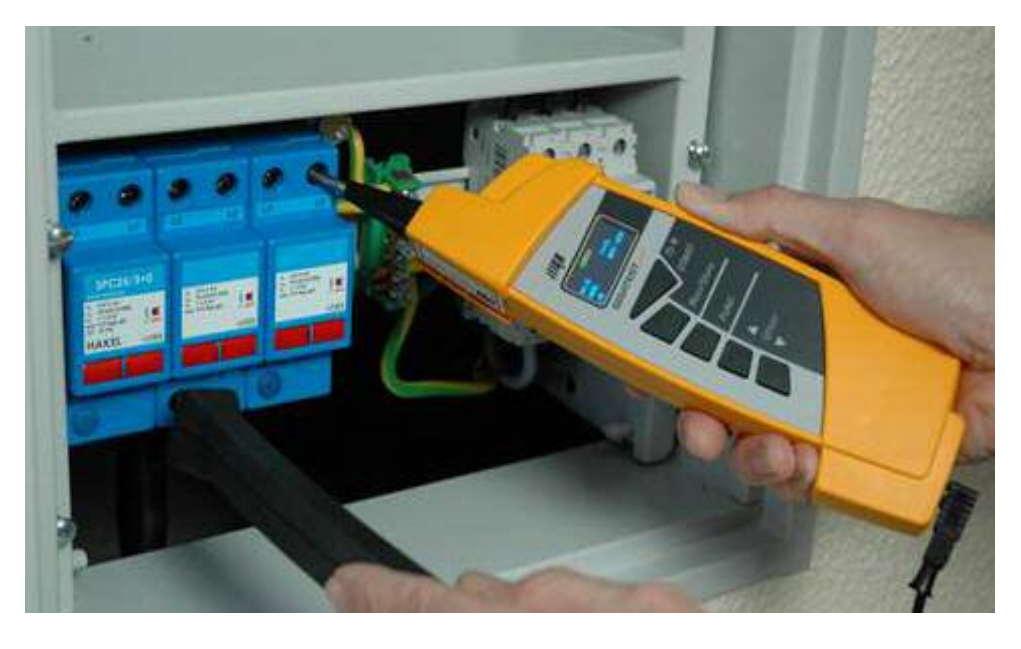

Měříme:  $L_1 \rightarrow PEN$   $L_2 \rightarrow PEN$   $L_3 \rightarrow PEN$ 

Obr. 3.10 Příklad měření bloku SPD 3+0

#### B) Měření SPD – manuální nastavení mezí

#### Postup měření SPD:

- Tlačítkem RISO/USPD zvolte měření přepěťových ochran
- Tlačítkem FUNC zvolte funkci USER DCMIN a tlačítky ∆ UTEST a ∇ UTEST nastavte dolní mez tolerančního pásma zkoušeného prvku
- <span id="page-17-0"></span>• Tlačítkem FUNC zvolte funkci USER DCMAX a tlačítky ∆ UTEST a ∇ UTEST nastavte horní mez tolerančního pásma zkoušeného prvku
- Odpojte měřenou SPD od napětí
- Měřicí hroty připojte k měřené přepěťové ochraně. Konkrétní způsob připojení závisí na typu a konstrukci měřené přepěťové ochrany.

Poznámka: Je-li na měřené přepěťové ochraně přítomno napětí větší než asi 10 V, je to indikováno na displeji a tlačítkem START nelze spustit měření. Podrobněji viz. kapitola 3.3.1. Odpojte zdroj tohoto napětí. Teprve potom lze pokračovat v měření!

- Měření spustíte přidržením tlačítka START. Jakmile se měření spustí, tlačítko uvolněte. Nárůst proudu protékajícího přepěťovou ochranou je zobrazován sloupcovým grafem. Hodnota měřicího napětí je zároveň zobrazována v poli UIN. Měření je ukončeno automaticky.
- V levém horním rohu displeje se zobrazí symbol měřeného prvku (varistor nebo bleskojistka). Na displeji se zobrazí naměřené napětí a vyhodnocení měření (viz tabulka 1)

Poznámka: Přístroj neodpojujte od měřené přepěťové ochrany, dokud je zobrazen výstražný symbol "!". Dochází k vybíjení případného náboje.

# 3.4. Další funkce přístroje

#### Nastavení jazyka, zobrazení verze firmware

Před nastavením jazyka musí být přístroj vypnutý a oba měřicí hroty odpojeny od napětí. Při stisknutém tlačítku RISO/USPD přístroj zapněte. Na displeji se objeví verze firmware, příp. další servisní informace a menu pro výběr jazyka. Stiskem příslušného tlačítka zvolte příslušnou jazykovou verzi:

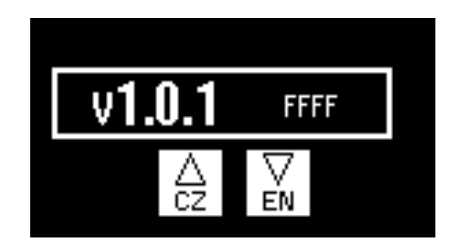

Obr. 3.11 Příklad menu pro výběr jazyka

Po zvolení jazyka přístroj přejde do běžného provozního stavu.

#### Osvětlení místa měření bílou LED diodou

LED lze rozsvítit / zhasnout krátkým stiskem a uvolněním tlačítka START. Poznámka: Na měřicích hrotech nesmí být přítomno napětí!

# <span id="page-18-0"></span>3.5. RESET přístroje

Nepracuje-li přístroj podle popisu v tomto návodu, doporučujeme provést RESET: oba měřicí hroty přístroje odpojte od napětí a přístroj vypněte. Nedojde-li po zapnutí přístroje k obnovení jeho správné funkce, pak z něj postupem uvedeným v kapitole 4.1. vyjměte napájecí články, počkejte alespoň 10 sekund a znovu je vložte do přístroje (případně je vyměňte za nové/plně nabité).

Nedojde-li ani poté k obnovení správné funkce přístroje, vyjměte z něj napájecí články postupem uvedeným v kapitole 4.1., zajistěte jej proti náhodnému použití a kontaktujte servis.

# <span id="page-19-0"></span>4. ÚDRŽBA PŘÍSTROJE

## 4.1. Napájení přístroje

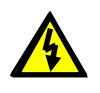

Nebezpečné napětí pod víčkem prostoru pro baterie!

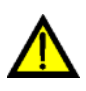

Před odejmutím víčka prostoru pro baterie nebo před připojením nabíječky akumulátorů odpojte oba měřicí hroty od napětí a vypněte přístroj!

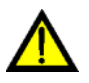

#### Přístroj nesmí být uveden do provozu bez přišroubovaného víčka prostoru pro baterie!

Přístroj lze napájet buď z alkalických článků nebo z akumulátorů NiCD/NiMH. K napájení jsou použity čtyři články typu AAA (LR03).

Stav baterií/akumulátorů je průběžně monitorován, viz. popis v kapitole 3.2. Pokud přístroj indikuje jejich nedostatečné napětí, je nutno vyměnit baterie/nabít akumulátory.

#### 4.1.1. Vložení a výměna baterií/akumulátorů

Baterie/akumulátory se do přístroje vkládají po vyšroubování 2 ks šroubů a po odejmutí víčka prostoru pro baterie, viz. obr. 2.2. Poté vyjměte napájecí články a nové vložte do přístroje. Dodržujte přitom správnou polaritu:

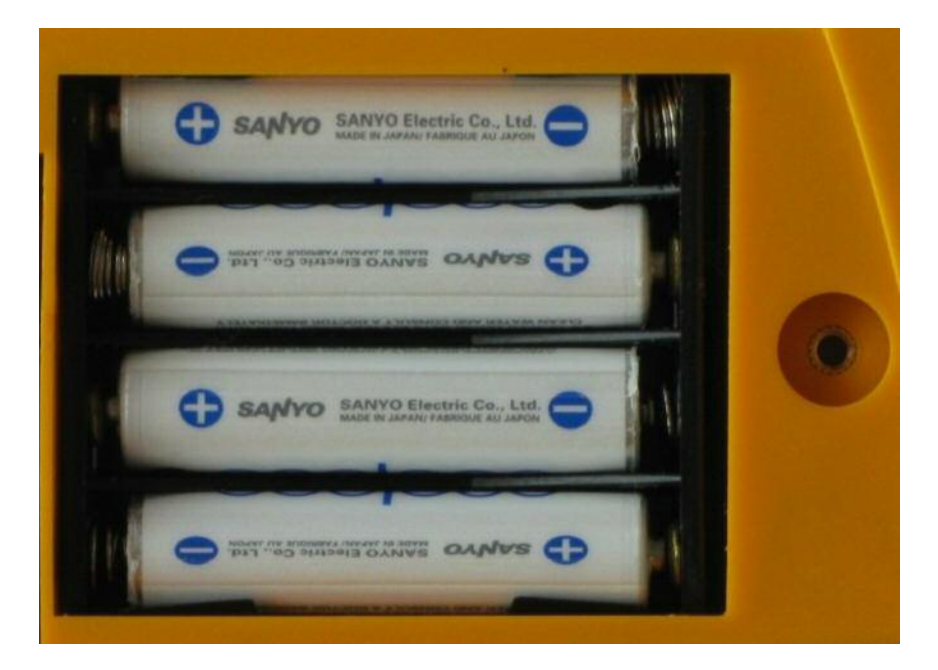

Obr. 4.1 Správná polarita napájecích článků

Vždy vyměňte všechny čtyři napájecí články současně. Používejte pouze kvalitní typy. Poté nasaďte víčko zpět a zajistěte jej dvěma šrouby.

#### <span id="page-20-0"></span>4.1.2. Nabíjení akumulátorů

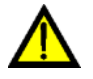

#### Pro nabíjení akumulátorů v přístroji používejte pouze nabíječku akumulátorů, která je dodávána jako volitelné příslušenství!

Akumulátory jsou nabíjeny po připojení nabíječky do sítě a do zásuvky pro připojení nabíječky akumulátorů (viz. obr. 2.1). Jsou-li akumulátory zcela vybité, trvá jejich nabití asi 6 hodin (platí pro akumulátory s kapacitou 800 mAh). Delší nabíjení není na závadu; nenabíjejte však akumulátory déle než 12 hodin.

#### Upozornění:

- Nenabíjejte alkalické články může dojít k jejich explozi, vytečení elektrolytu apod. To může způsobit vážné poškození nebo zničení přístroje.
- Při nabíjení nových nebo delší dobu (několik měsíců) nepoužívaných akumulátorů může nastat stav, kdy po jejich nabití bude provozní doba přístroje výrazně kratší, než je obvyklé. V takovém případě doporučujeme provést několik nabíjecích/vybíjecích cyklů.

Pokud použijete samostatnou inteligentní nabíječku, pak je vybíjecí/nabíjecí cyklus proveden automaticky; podrobněji viz. návod k použité nabíječce. Po provedení uvedené procedury vybití/nabití se kapacita akumulátorů vrátí k normálu.

Výše popsaný cyklus v inteligentní nabíječce doporučujeme vždy po několika měsících provést i v případě v přístroji běžným způsobem používaných akumulátorů.

- Pokud se po několika výše uvedených cyklech vybití/nabití nevrátí kapacita akumulátorů k normálu, může to být způsobeno tím, že mezi akumulátory je jeden nebo více kusů se zhoršenými vlastnostmi – vzhledem k tomu, že vestavěná nabíječka nabíjí všechny akumulátory zapojené v sérii současně, i jeden vadný (nebo pouze odlišný) akumulátor ovlivní negativně celou sadu. Může tedy dojít např. k nestejnoměrnému nabíjení jednotlivých akumulátorů nebo k jejich nadměrnému ohřívání při nabíjení. V takovém případě doporučujeme určit vadný akumulátor např. pomocí inteligentní nabíječky nebo alespoň srovnáním napětí jednotlivých akumulátorů a poté vadný kus nahradit novým.
- Výše popsané efekty vady jednotlivých akumulátorů nelze zaměňovat s postupným snižováním kapacity akumulátorů v čase. Všechny akumulátory s rostoucím počtem nabití/vybití pozvolna ztrácí kapacitu. To je normální jev, který závisí na typu akumulátorů a na počtu a parametrech vybíjecích/nabíjecích cyklů.

# <span id="page-21-0"></span>4.2. Čištění

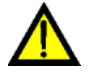

Před čištěním odpojte oba měřicí hroty od měřeného obvodu a přístroj vypněte! Přístroj můžete znovu používat teprve po dokonalém oschnutí jeho povrchu!

K čištění přístroje použijte měkký hadřík lehce namočený do mýdlové vody.

UPOZORNĚNÍ: Nepoužívejte čistidla na bázi benzinu, alkoholu apod.! Zabraňte vniknutí čisticí tekutiny do přístroje!

#### 4.3. Kalibrace

Je důležité, aby měřicí přístroje byly pravidelně kalibrovány. Doporučujeme provést kalibraci jedenkrát za rok.

Kalibraci Vám rádi provedeme v kalibračním středisku firmy ILLKO (adresa je uvedena níže).

## 4.4. Servis

Prodej, servis a kalibraci zajišťuje:

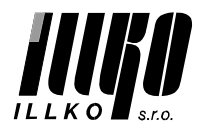

ILLKO, s.r.o. Masarykova 2226 678 01 Blansko

tel./fax: 516 417 355 e-mail: illko@illko.cz http://www.illko.cz

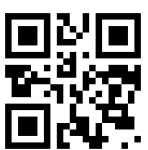

Neautorizovaným osobám není dovoleno provádět demontáž pouzdra přístroje a/nebo jakkoliv zasahovat do obvodů přístroje.

Jedinou výjimkou je výměna baterií/akumulátorů, viz. kapitola 4.1.

# <span id="page-22-0"></span>5. TECHNICKÉ ÚDAJE

## 5.1. Jednotlivé funkce přístroje

#### Izolační odpory

Jmenovitý rozsah dle ČSN EN 61557-2: 0,100 MΩ ÷ Rmax\*

| Rozsah                                                  | Rozlišovací<br>schopnost | Základní chyba měření   | Pracovní chyba měření    |
|---------------------------------------------------------|--------------------------|-------------------------|--------------------------|
| $0,100 \text{ M}\Omega \div$<br>$9,999 \text{ M}\Omega$ | $0,001$ M $\Omega$       | $\pm$ (2 % z MH + 10 D) | $\pm$ (3 % z MH + 20 D)  |
| 10,00 M $\Omega$ ÷<br>99,99 MΩ                          | $0,01$ M $\Omega$        | $\pm$ (2 % z MH + 10 D) | $\pm$ (3 % z MH + 20 D)  |
| 100,0 M $\Omega$ ÷<br>999,9 $M\Omega$                   | $0,1 \text{ M}\Omega$    | $\pm$ (2 % z MH + 10 D) | $\pm$ (3 % z MH + 20 D)  |
| 1,000 G $\Omega$ ÷<br>Rmax*                             | $0,001$ G $\Omega$       | $\pm$ (4 % z MH + 15 D) | $\pm (5 \% z MH + 25 D)$ |

\*Hodnota Rmax závisí na nastaveném jmenovitém napětí:

Jmenovité napětí 40 V ÷ 99 V Rmax = 1,999 G $\Omega$ Jmenovité napětí 100 V ÷ 249V Rmax = 3,999 GΩ Jmenovité napětí 250 ÷ 1000 V Rmax = 9,999 GΩ

Zkratový proud: Automatické vybití náboje: ano<br>Počet měření: asi ano

Jmenovité měřicí napětí: 40 V ÷ 1000 V nastavitelné s krokem 1 V Měřicí napětí: (-0% / + 10%) jmenovitého napětí Jmenovitý měřicí proud  $\geq 1$  mA (při U<sub>měřicí</sub> > U<sub>jmenovité</sub>)<br>Zkratový proud: < 3 mA asi 250 (s novými alkalickými bateriemi)

#### Přepěťové ochrany

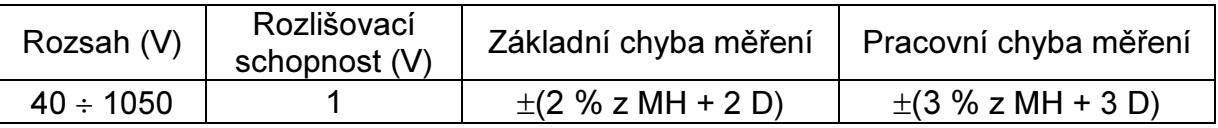

Princip měření: nárůst DC napětí s měřením tzv. miliampérového bodu

#### Napětí DC a AC (kmitočtový rozsah 45 ÷ 65 Hz)

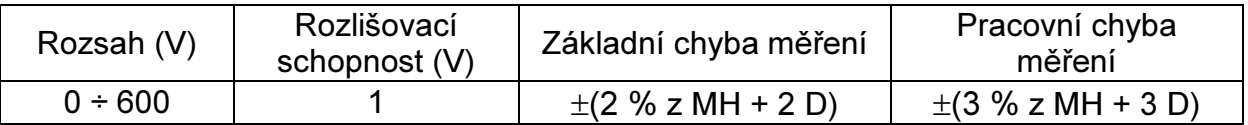

Poznámky k parametrům uváděným v kapitole 5.1.

a) Je měřena skutečná efektivní hodnota AC napětí TRMS.

b) MH značí měřenou hodnotu, D digit (tj. číslo na nejméně významném místě)

## <span id="page-23-0"></span>5.2. Všeobecně

Napájení čtyři články typu AAA (LR03) alkalické 1,5 V nebo NiMH 1,2 V Přepěťová kategorie:

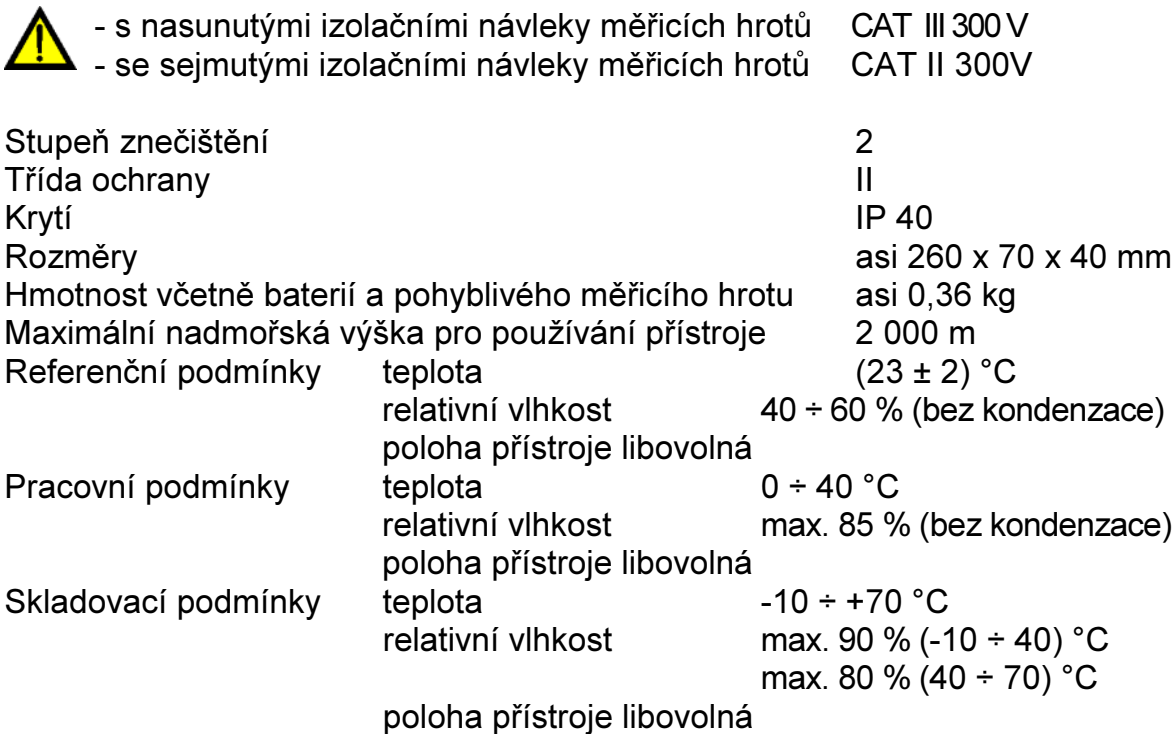

Tento návod k používání přístroje je aktuální při dodání společně s přístrojem, ale nemusí odpovídat starší nebo novější verzi firmware přístroje GIGATESTpro.

Firmware přístroje může být také aktualizován při kalibraci a opravě přístroje, případně na základě objednávky. Aktualizace firmware může způsobit změny a/nebo doplnění funkcí přístroje a proto doporučujeme zkontrolovat platnost návodu na www.illko.cz ve vztahu k verzi firmware.

#### © 2014 ILLKO, s.r.o.

Kopírování nebo jakékoliv šíření tohoto návodu nebo jeho částí je možné jen s předchozím písemným souhlasem společnosti ILLKO, s.r.o.